# IPS9 in R: Looking at Data – Distributions (Chapter 1)

*Bonnie Lin and Nicholas Horton [\(nhorton@amherst.edu\)](mailto:nhorton@amherst.edu) July 18, 2018*

# **Introduction and background**

These documents are intended to help describe how to undertake analyses introduced as examples in the Ninth Edition of *Introduction to the Practice of Statistics* (2017) by Moore, McCabe, and Craig.

More information about the book can be found [here.](https://macmillanlearning.com/Catalog/product/introductiontothepracticeofstatistics-ninthedition-moore) The data used in these documents can be found under Data Sets in the [Student Site.](https://www.macmillanlearning.com/catalog/studentresources/ips9e?_ga=2.29224888.526668012.1531487989-1209447309.1529940008) This file as well as the associated R Markdown reproducible analysis source file used to create it can be found at [https://nhorton.people.amherst.edu/ips9/.](https://nhorton.people.amherst.edu/ips9/)

This work leverages initiatives undertaken by Project MOSAIC [\(http://www.mosaic-web.org\)](http://www.mosaic-web.org), an NSF-funded effort to improve the teaching of statistics, calculus, science and computing in the undergraduate curriculum. In particular, we utilize the mosaic package, which was written to simplify the use of R for introductory statistics courses. A short summary of the R needed to teach introductory statistics can be found in the mosaic package vignettes [\(http://cran.r-project.org/web/packages/mosaic\)](http://cran.r-project.org/web/packages/mosaic). A paper describing the mosaic approach was published in the *R Journal*: [https://journal.r-project.org/archive/2017/RJ-2017-024.](https://journal.r-project.org/archive/2017/RJ-2017-024)

# **Chapter 1: Looking at data – distributions**

This file replicates the analyses from Chapter 1: Looking at Data (Distributions).

First, load the packages that will be needed for this document:

**library**(mosaic) **library**(readr)

# **Section 1.1: Data**

#### **Section 1.2: Displaying distributions with graphs**

The table on page 9 displays the counts of preferences for online resources of 552 first-year college students. We begin by reading the data:

```
Online <-
  read_csv("https://nhorton.people.amherst.edu/ips9/data/chapter01/EG01-07ONLINE.csv")
```

```
## Parsed with column specification:
## cols(
## Source = col_character(),
## Count = col_double()
## )
Online
```
## # A tibble: 4 x 2 ## Source Count ## <chr> <dbl> ## 1 Google 406 ## 2 Library 75 ## 3 Wikipedia 52

```
## 4 Other 19
Online_data <- data.frame(Source = c(rep("Google", 406), rep("Library", 75),
                              rep("Wikipedia", 52), rep("Other", 19)))
tally(~ Online_data, margins = TRUE)
## Online_data
## Google Library Other Wikipedia Total
## 406 75 19 52 552
```
By default, the read\_csv() function will output the types of columns, as we see above. To improve readability for future coding, we will suppress the "Parsed with column specification" message by adding message = FALSE at the top of the code chunks.

Since the Online data already have the counts for the sources, we could not demonstrate the tally() function with them. Thus, we created a dataset called Online\_data by repeating the sources with the rep() function. We specified the number of repetitions to match the counts in Online. The tally() then counts up the number of observations for each source, while the margins argument, set to TRUE, includes the total number of observations for all sources.

The table on page 10 shows the preference percents. We can also represent the data in percentages, by typing the following:

```
options(digits = 2)
tally(~ Online_data, format = "percent", margins = TRUE)
## Online_data
## Google Library Other Wikipedia Total
## 73.6 13.6 3.4 9.4 100.0
```
We added the format argument to the tally() function to show the data in percentages, and, with the options() function, we controlled the number of digits after the decimal.

Figure 1.2 (page 10) displays the online resource preference data from the above example using a histogram, which we can make by typing:

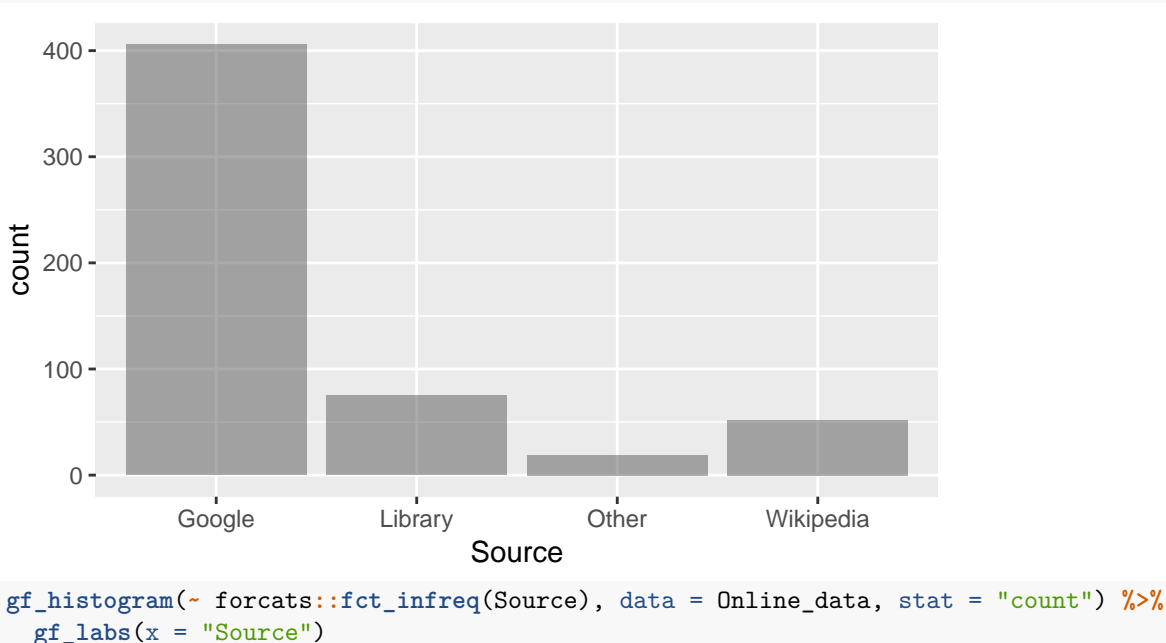

**gf\_histogram**(**~** Source, data = Online\_data, stat = "count")

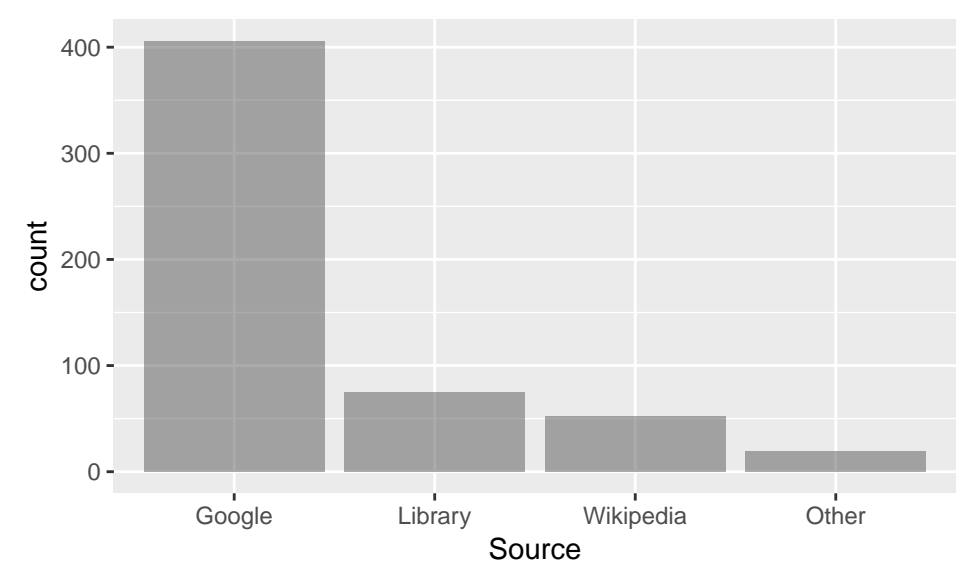

As you can see from the first plot, R orders the x-axis alphabetically, placing "Other" before "Wikipedia".

However, we can make slight modifications by using the  $fct\_infreq()$  function in the forcats package. We use the package::function() template to call usefful functions from specific packages without calling the entire package. This function orders the sources, a categorical variable, by frequency. The output now matches the graph on page 10 and graphs the sources on a descending order of count.

Figure 1.3 (page 11) displays the online resource preference data in a pie chart. You can create a simple one using the ggplot2 package, which is called with the mosaic package. However, it is worth noting that the R documentation does not generally recommend pie charts as their features are somewhat limited.

```
Online Percent <-
   read_csv("https://nhorton.people.amherst.edu/ips9/data/chapter01/EG01-08ONLINE.csv")
Online_Percent <- Online %>%
  mutate(Count = 100 * Count/sum(Count)) %>%
  rename(Percent = Count)
Preferences <- ggplot(Online_Percent, aes(x = "", y = Percent, fill = factor(Source))) +
  geom_bar(width = 1, stat = "identity")Preferences + coord_polar(theta="y") + labs(fill = "Source") + theme_void()
                                       Source
                                           Google
                                           Library
                                           Other
                                           Wikipedia
```
The coord polar() function converts stacked bar charts into the polar coordinate system to make pie charts.

Below is the code that generates the stem and leaf plot (page 12) that displays the effect of SCF on the absorption of calcium in adolescent boys and girls:

```
SCF <- read_csv("https://nhorton.people.amherst.edu/ips9/data/chapter01/EG01-11SCF.csv")
SCF_Treatment <- SCF %>%
 filter(Treatment == "SCF")
with(data = SCF_Treatment, stem(Absorption))
##
## The decimal point is 1 digit(s) to the right of the |
##
## 3 | 15
## 4 | 2333445789
## 5 | 003349
## 6 | 12
```
Since the data include absorption percentages of the control participants, we use the filter() function to isolate the boys and girls who consumed 12 grams per day of SCF from the control group. Once we have defined this subgroup, we can create a stemplot with the with() function, in which the arguments require the data and the expression stem(). This calls the variable Absorption within the SCF\_Treatment data is and displays the vector as a stem-and-leaf plot.

Figure 1.7 (page 15) shows the IQ scores of 60 fifth-grade students chosen at random from one school. The data first need to be divided into classes or levels of equal width. We can then count the number of individuals in each class/level and use these counts to create a histogram.

```
IO <
```
## 7 | 036

```
read_csv("https://nhorton.people.amherst.edu/ips9/data/chapter01/EG01-14IQ.csv")
levels <- c(75, 85, 95, 105, 115, 125, 135, 145, 155)
labels <- as.factor(seq(from = 80, to = 150, by = 10))
IQ_Count <- IQ %>%
  mutate(Class = cut(IQ, levels, labels = labels))
gf_bar(~ Class, data = IQ_Count)
```
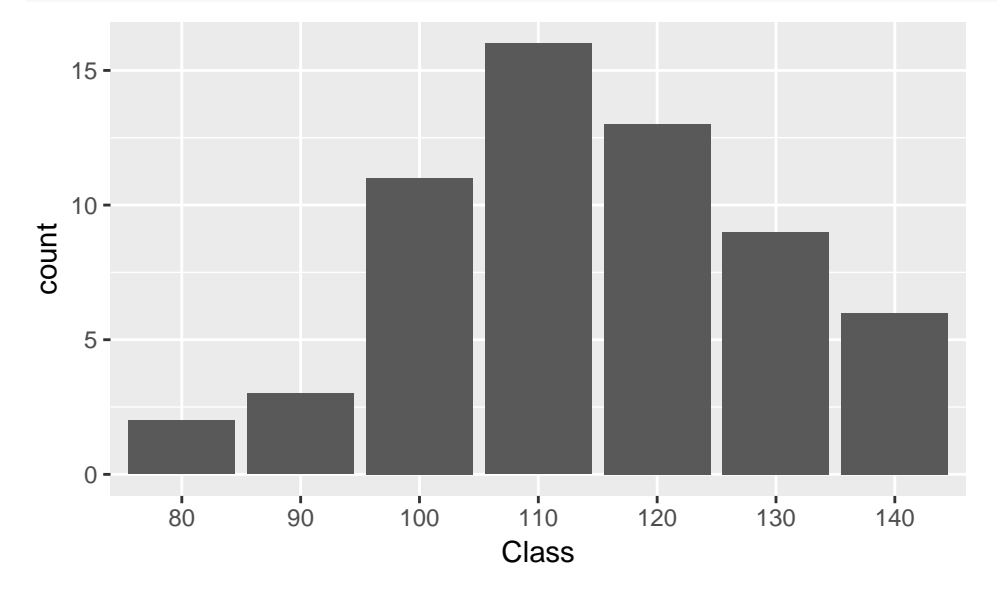

The cut() function divides the IQ dataset into the defined levels and assigns the values into the appropriate categories.

By setting the stat argument in the gf\_histogram() function to "count", we can create a histogram for discrete variables. The distribution of scores on IQ tests is roughly "bell-shaped".

Table 1.2 (page 17) displays the lengths of the first 80 calls. To call the first 80 observations in the dataset, we can use the head() function and specify the number of observations.

```
Customer Calls <-
  read_csv("https://nhorton.people.amherst.edu/ips9/data/chapter01/EG01-16CALLS.csv")
head(Customer_Calls, 80)
```

```
## # A tibble: 80 x 1
## length
## <dbl>
## 1 77
## 2 289
## 3 128
## 4 59
## 5 19
## 6 148
## 7 157
## 8 203
   9 126
## 10 118
## # ... with 70 more rows
```
Figure 1.8 displays the histogram of the lengths of all 31,492 calls. To exclude the few lengths that are greater than 1200 seconds (20 minutes), we can use the filter() function.

```
Customer_Calls %>%
  filter(length <= 1200) %>%
  gf_histogram(~ length, binwidth = 5) %>%
  gf_labs(x = "Service time (seconds)", y = "Count of calls")
```
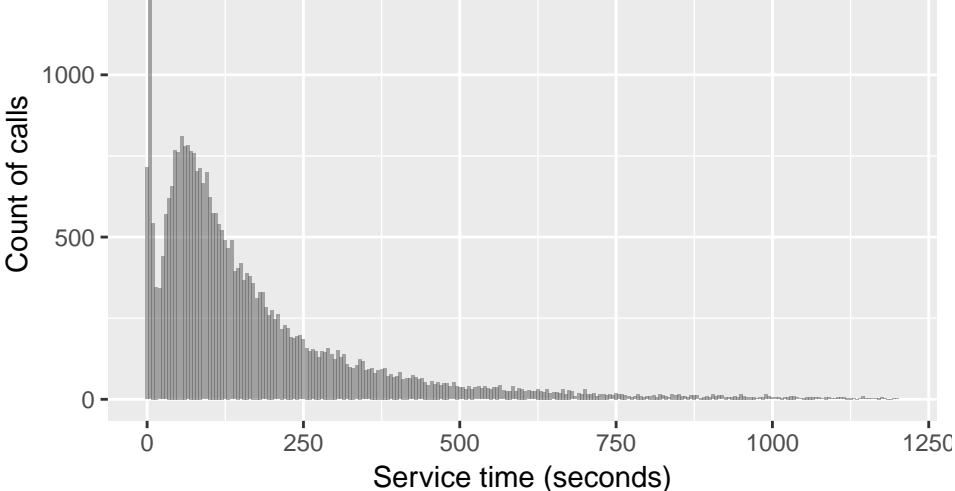

From the last visual, we can assess the shape of the distribution of IQ scores. We can also use the favstats() function to find the center and spread:

**favstats**(**~** IQ, data = IQ)

## min Q1 median Q3 max mean sd n missing ## 81 104 114 125 145 115 15 60 0

We see that the median IQ score is 114 points and that the data spread from 81 to 145 points. Both the

distribution as well as the summary statistics point to a symmetric, unimodal pattern in the IQ data.

On the other hand, the distribution of call lengths displayed above is strongly *skewed to the right.* We can run the favstats() function to find exact values of the center and spread:

```
favstats(~ length, data = Customer_Calls)
```
## min Q1 median Q3 max mean sd n missing ## 1 57 115 225 28739 189 313 31492 0

We can say that the length of a typical call is about the median value of the dataset, or 115 seconds. The data spread very widely, spanning from 1 second to 28, 739 seconds. The outliers were omitted from the histogram above, but it is still clear thats the shape of the distribution is hardly symmetric.

Next, we will look at the number of undergraduate college students in each of the states. Here, we have loaded in the data and displayed the data in a histogram. See Figure 1.9 (page 20):

```
College <-
```

```
read_csv("https://nhorton.people.amherst.edu/ips9/data/chapter01/EG01-19COLLEGE.csv")
gf_dhistogram(~ Undergrads, data = College)
```
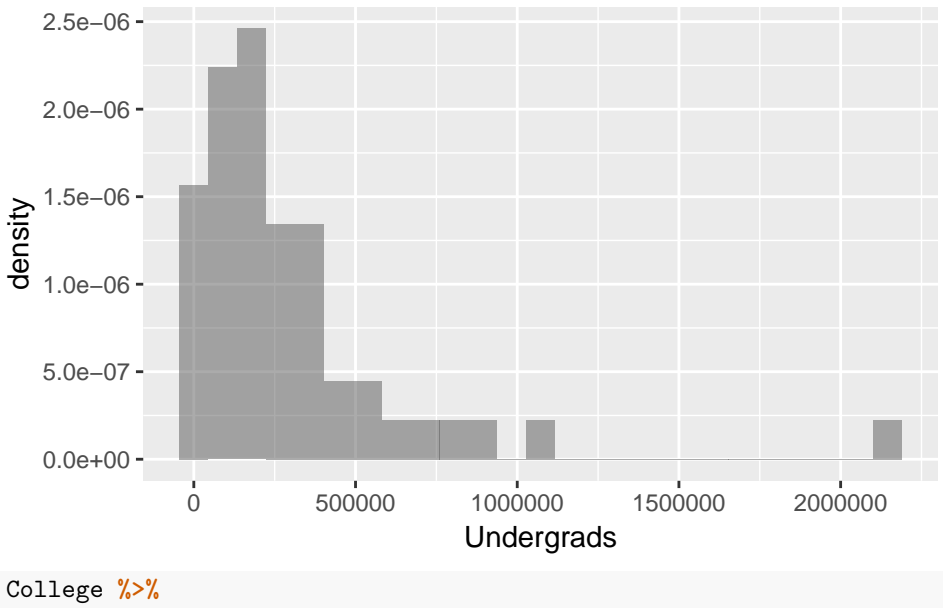

```
filter(Undergrads == max(Undergrads))
```
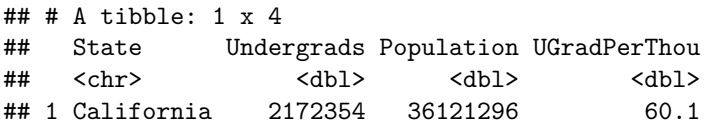

California is the outlier in this case, by having 2,687,893 undergraduate students.

The *UGradPerThou* variable in the dataset takes into account the variation in state populations and expresses the number of undergraduate students per 1000 people in each state. Below is a stemplot, which provides essentially the same information as a histogram with the added benefit of being able to easily extract indiviudal data points.

**with**(College, **stem**(UGradPerThou))

## ## The decimal point is 1 digit(s) to the right of the | ##

```
## 3 | 8
## 4 | 1111133
## 4 | 55556667777788889
## 5 | 001112224444
## 5 | 566
## 6 | 00001
## 6 | 79
## 7 | 12
## 7 | 7
College %>%
 filter(UGradPerThou > 76)
## # A tibble: 1 x 4
## State Undergrads Population UGradPerThou
## <chr> <dbl> <dbl> <dbl>
## 1 Arizona 476547 6178251 77.1
```
To interpret this plot alongside the histogram, we can take California for example. California has 60 undergraduate students per 1000 people, making it one of the higher values, though certainly not the highest. Though the last histogram established California as an outlier for its extremely large number of undergraduate students, the stemplot points out another state as an outlier for having the largest proportion of undergraduate students.

Since we can view individual points in stemplots, we can use the filter() function to find the name of the outlier state, which turns out to be Arizona, with a ratio of 77.1 undergraduate students per 1000 people in the state.

Below is the code that we use to create a stemplot of the values of parathyroid hormone levels (PTH) measured on a sample of 29 boys and girls aged 12 to 15 years (Figure 1.11 on page 21):

```
PTH <- read_csv("https://nhorton.people.amherst.edu/ips9/data/chapter01/EG01-21PTH.csv")
with(PTH, stem(PTH))
```

```
##
## The decimal point is 1 digit(s) to the right of the |
##
## 0 | 9
## 2 | 5888901113589
## 4 | 0568990099
## 6 | 3411
## 8 |
## 10 |
## 12 | 7
```
The 127 PTH value at the base of the stemplot stands out as the outlier.

Following is an example of a plot that displays observations in time order. The serum levels of vitamin have been plotted against time of year for samples of subjects from Switzerland (see Figure 1.12 on page 22). VITDS <-

```
read_csv("https://nhorton.people.amherst.edu/ips9/data/chapter01/EG01-22VITDS.csv")
gf_point(VitaminD ~ Months, data = VITDS) %>%
  gf_smooth(se = FALSE) %>%
  gf\_labels(x = "Monthly", y= "Vitamin D(mmol/1)")
```
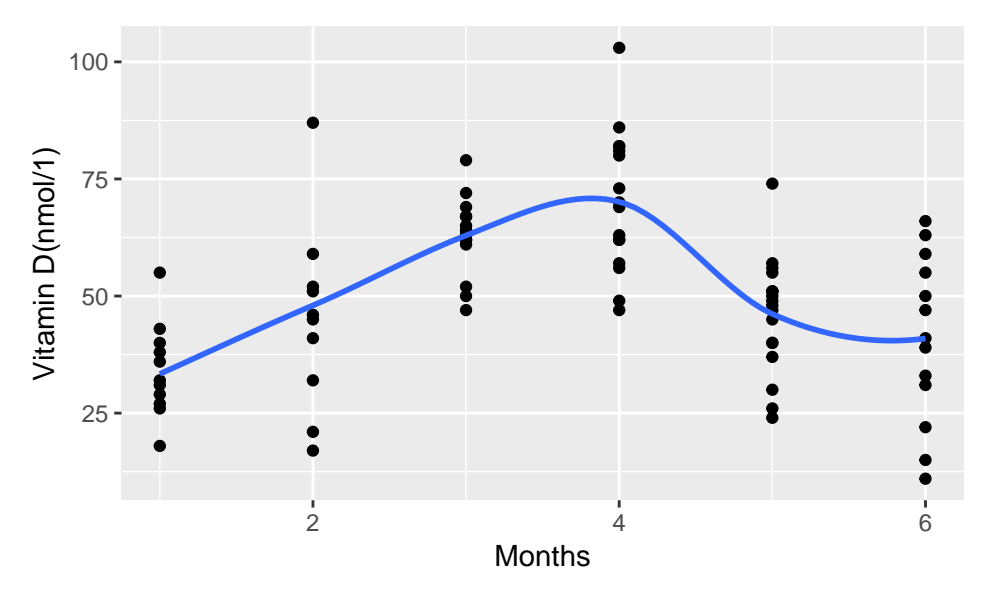

By default, the se argument in gf\_smooth() function is set to TRUE, so we set it to FALSE to suppress the confidence intervals.

#### **Section 1.3: Describing Distributions with Numbers**

Like the previous examples of stemplots, you can type the following to display the data collected on the time, in days, that businesses took to complete all of the starting procedures (page 29):

```
TTS24 <- read_csv("https://nhorton.people.amherst.edu/ips9/data/chapter01/EG01-23TTS24.csv")
with(TTS24, stem(Time, scale = 2))
```

```
##
## The decimal point is 1 digit(s) to the right of the |
##
## 0 | 2455556678
## 1 | 01236799
## 2 | 45
## 3 | 28
## 4 | 9
## 5 | 3
```
We can control the length of the stemplot by changing the scale argument from 1, which is the default setting, to 2.

Other than using the favstats() function to calculate summary statistics, we can also use the mean() function to find this specific statistic.

**mean**(**~** Time, data = TTS24)

#### ## [1] 16

Similarly, we can use the median() function to find this specific statistic (page 31):

**median**(**~** Time, data = TTS24)

## ## [1] 12

You can use the stemplot above to confirm the median value.

Other functions that operate similarly include:

- range(): to find the maximum and minimum values
- IRQ(): to calculate the quartiles  $(Q3 Q1)$

You can type either line of code to get the help file for the function to see more information:

#### ?favstats **favstats**()

Figure 1.15 (page 37) displays side-by-side boxplots for age of the death of writers in the three categories. of literature.

```
POETS <- read_csv("https://nhorton.people.amherst.edu/ips9/data/chapter01/EG01-31POETS.csv")
gf_boxplot(Age ~ Type, data = POETS)
```
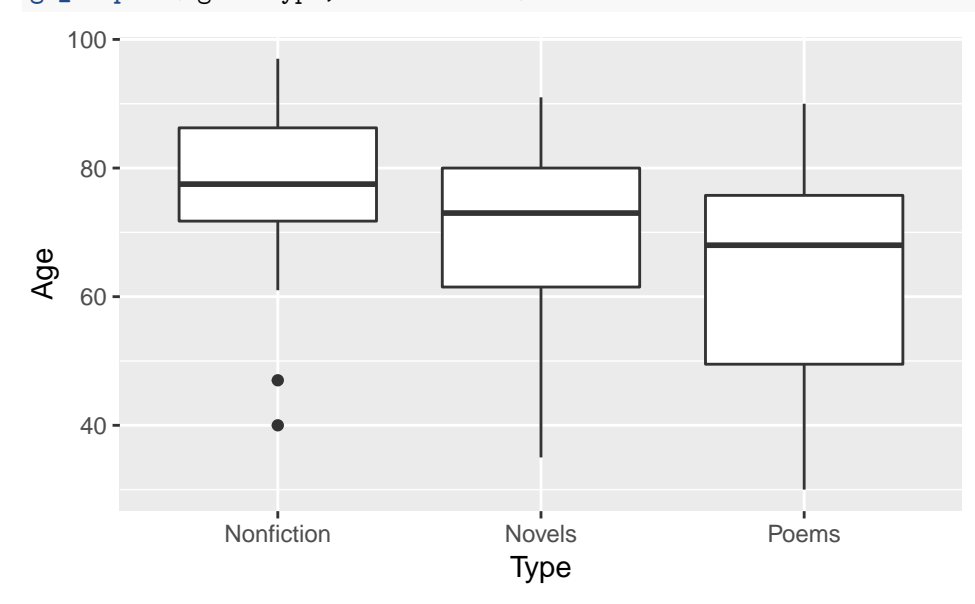

To demonstrate how to linearly transform vectors, we will use the homework scores and the corresponding final grade points for five students (page 45):

Score <- **c**(1056, 1080, 900, 1164, 1020) Points <- Score**/**4 **mean**(Score)**/mean**(Points)

#### ## [1] 4

We create a vector called Score that holds the total score of the 12 homework assignments. We can convert the homework scores to final grade points by dividing each value in the Score vector by 4. Because this is a linear transformation, the mean of the summed homework score is just four times the mean of the points.

Figure 1.20(a) (page 52) shows the distribution of the time it takes to start a business, as a density plot overlain a histogram. We can recreate this by typing:

```
TTS <- read_csv("https://nhorton.people.amherst.edu/ips9/data/chapter01/EG01-36TITANIC.csv")
gf_histogram( ~ Time, data = TTS, binwidth = 20, center = 10) %>%
 gf_dens()
```
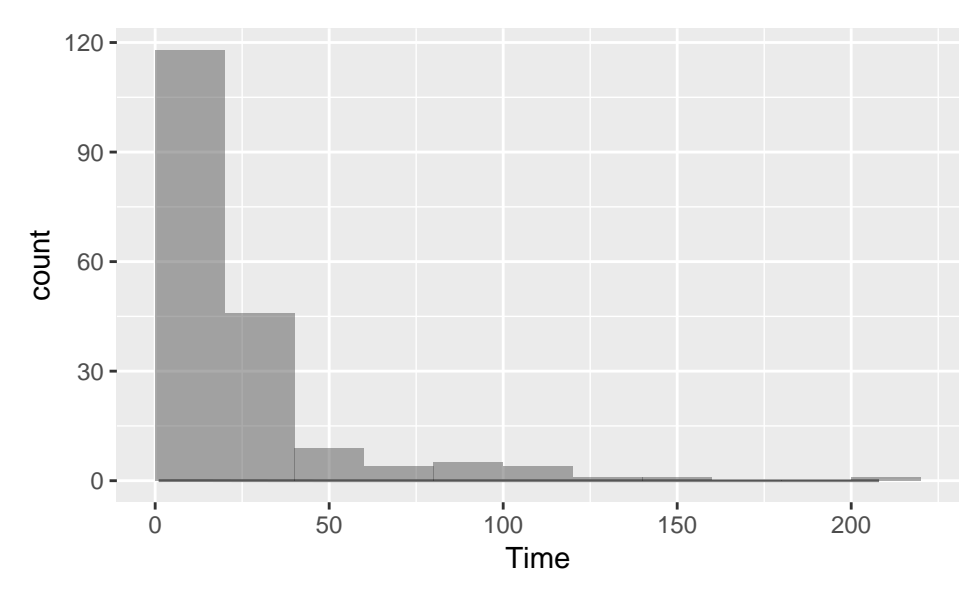

Note that we are using the data as named and provided by the publishers.

#### **Section 1.4: Density Curves and Normal Distributions**

Figure 1.30 (page 67) is a Normal quantile plot of the 60 fifth-grade IQ scores from page 14. We can recreate the plot here:

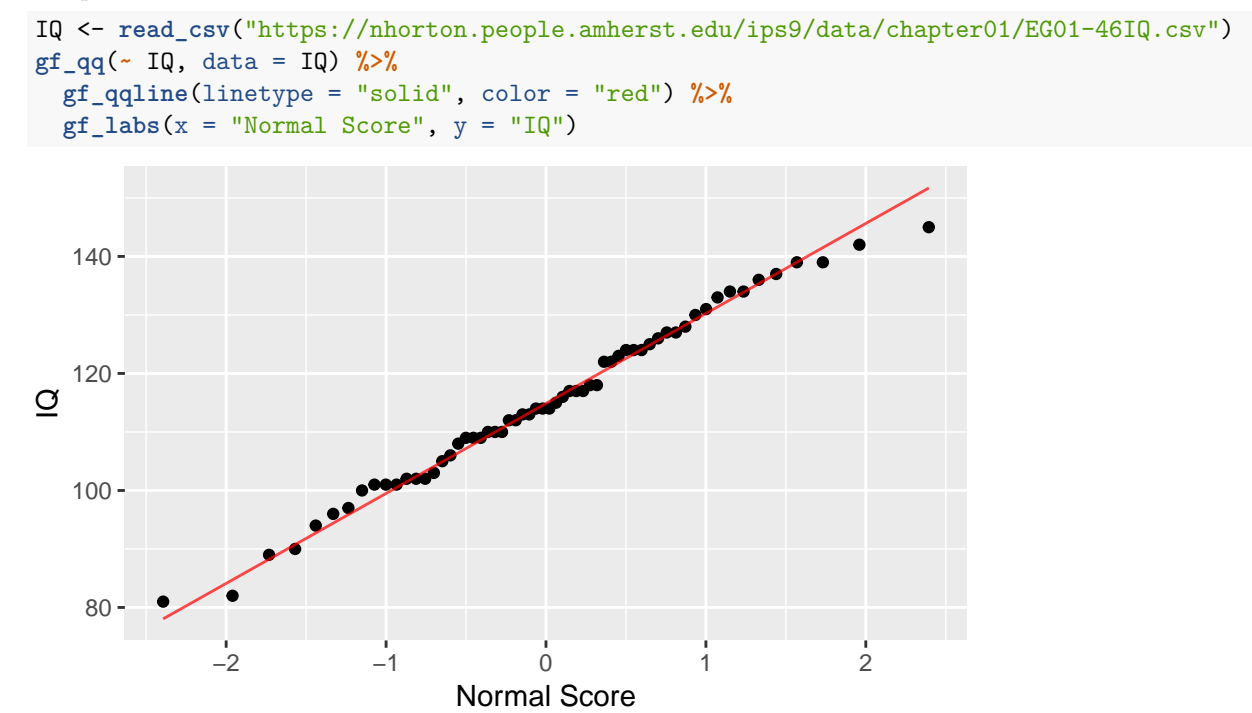

Since the points do not deviate far from the straight line drawn on the plot, we can conclude that the distribution of the IQ data is approximately Normal. Here, we use the gf\_qq() function to plot the points and then add the gf\_qqline() function, with the correct specifications, to overlay the straight diagonal line.